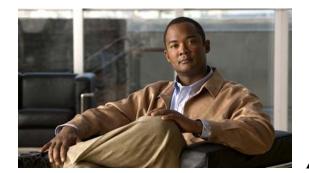

APPENDIX

## Catalyst 3560 and 3560-C37502960, 2960-S, and 2960-C Switch Show Platform Commands

This appendix describes the **show platform** privileged EXEC commands that have been created or changed for use with the Catalyst 37503560 and 35602960, 2960-S, and 2960-C switch. These commands display information helpful in diagnosing and resolving internetworking problems and should be used only under the guidance of Cisco technical support staff.

### show platform acl

Use the **show platform acl** privileged EXEC command to display platform-dependent access control list (ACL) manager information.

**show platform acl** {**interface** *interface-id* | **label** *label-number* [**detail**] | **statistic**s *asic-number* | **usage** *asic-number* [**summary**] | **vlan** *vlan-id*}

#### **Syntax Description**

| interface interface-id      | Display per-interface ACL manager information for the specified interface. The interface can be a physical interface or a VLAN. |
|-----------------------------|----------------------------------------------------------------------------------------------------|
| label label-number [detail] | Display per-label ACL manager information. The <i>label-number</i> range is 0 to 255. The keyword has this meaning:             |
|                             | • <b>detail</b> —(Optional) Display detailed ACL manager label information.                                                     |
| statistics asic-number      | Display per-ASIC ACL manager information. The <i>asic-number</i> is the port ASIC number, either 0 or 1.                        |
| usage asic-number           | Display per-ASIC ACL usage information. The keyword has this meaning:                                                           |
| [summary]                   | • summary—(Optional) Display usage information in a brief format.                                                               |
| vlan vlan-id                | Display per-VLAN ACL manager information. The <i>vlan-id</i> range is from 1 to 4094.                                           |

#### **Command Modes**

Privileged EXEC

#### **Command History**

| Release     | Modification                 |
|-------------|------------------------------|
| 12.1(11)AX  | This command was introduced. |
| 12.1(19)EA1 | This command was introduced. |
| 12.2(25)FX  | This command was introduced. |

#### **Usage Guidelines**

### show platform backup interface

Use the **show platform backup interface** privileged EXEC command to display platform-dependent backup information used in a Flex Links configuration.

show platform backup interface [interface-id | dummyQ]

| _      | _     |         |
|--------|-------|---------|
| Syntax | n     |         |
| VULTAY | HIDER | rintinn |
|        |       |         |

| interface-id | (Optional) Display backup information for all interfaces or the specified interface. The interface can be a physical interface or a port channel. |
|--------------|----------------------------------------------------------------------------------------------------|
| dummyQ       | (Optional) Display dummy queue information.                                                                                                    |

#### **Command Modes**

Privileged EXEC

#### **Command History**

| Release    | Modification                 |
|------------|------------------------------|
| 12.2(20)SE | This command was introduced. |
| 12.2(25)FX | This command was introduced. |

#### **Usage Guidelines**

### show platform configuration

Use the **show platform configuration** privileged EXEC command to display platform-dependent configuration-manager related information.

show platform configuration {config-output | default | running | startup}

#### **Syntax Description**

| config-output | Display the output of the last auto-configuration application.                 |
|---------------|--------------------------------------------------------------------------------|
| default       | Display whether or not the system is running the default configuration.        |
| running       | Display a snapshot of the backed-up running configuration on the local switch. |
| startup       | Display a snapshot of the backed-up startup configuration on the local switch. |

#### **Command Modes**

Privileged EXEC

#### **Command History**

| Release     | Modification                 |
|-------------|------------------------------|
| 12.1(11)AX  | This command was introduced. |
| 12.1(19)EA1 | This command was introduced. |

#### **Usage Guidelines**

### show platform etherchannel

Use the **show platform etherchannel** privileged EXEC command to display platform-dependent EtherChannel information.

show platform etherchannel {flags | time-stamps}

#### **Syntax Description**

| flags       | Display EtherChannel port flags.  |
|-------------|-----------------------------------|
| time-stamps | Display EtherChannel time stamps. |

#### **Command Modes**

Privileged EXEC

#### **Command History**

| Release     | Modification                 |
|-------------|------------------------------|
| 12.1(11)AX  | This command was introduced. |
| 12.1(19)EA1 | This command was introduced. |
| 12.2(25)FX  | This command was introduced. |

#### **Usage Guidelines**

### show platform forward

Use the **show platform forward** privileged EXEC command for an interface to specify how the hardware would forward a frame that matches the specified parameters.

show platform forward interface-id [vlan vlan-id] src-mac dst-mac [l3protocol-id] [ipv6 | sap |
 snap] [cos cos] [ip src-ip dst-ip [frag field] [dscp dscp] {l4protocol-id | icmp icmp-type
 icmp-code | igmp igmp-version igmp-type | sctp src-port dst-port | tcp src-port dst-port flags |
 udp src-port dst-port]}

#### **Syntax Description**

| interface-id                       | The input physical interface, the port on which the packet comes in to the switch.                                                                                                    |
|------------------------------------|----------------------------------------------------------------------------------------------------|
| vlan vlan-id                       | (Optional) Input VLAN ID. The range is 1 to 4094. If not specified, and the input interface is not a routed port, the default is 1.                                                                                                    |
| src-mac                            | 48-bit source MAC address.                                                                                                    |
| dst-mac                            | 48-bit destination MAC address.                                                                                                    |
| l3protocol-id                      | (Optional) The Layer 3 protocol used in the packet. The number is a value 0 to 65535.                                                                                                    |
| ipv6                               | (Optional) IPv6 frame.                                                                                                    |
| sap                                | (Optional) Service access point (SAP) encapsulation type.                                                                                                    |
| snap                               | (Optional) Subnetwork Access Protocol (SNAP) encapsulation type.                                                                                                    |
| cos cos                            | (Optional) Class of service (CoS) value of the frame. The range is 0 to 7.                                                                                                    |
| ip src-ip dst-ip                   | (Optional, but required for IP packets) Source and destination IP addresses in dotted decimal notation.                                                                                                    |
| frag field                         | (Optional) The IP fragment field for a fragmented IP packet. The range is 0 to 65535.                                                                                                    |
| dscp dscp                          | (Optional) Differentiated Services Code Point (DSCP) field in the IP header. The range is 0 to 63.                                                                                                    |
| l4protocol-id                      | The numeric value of the Layer 4 protocol field in the IP header. The range is 0 to 255. For example, 47 is generic routing encapsulation (GRE), and 89 is Open Shortest Path First (OSPF). If the protocol is TCP, User Datagram Protocol (UDP), Internet Control Message Protocol (ICMP), or Internet Group Management Protocol (IGMP), you should use the appropriate keyword instead of a numeric value. |
| icmp icmp-type icmp-code           | ICMP parameters. The <i>icmp-type</i> and <i>icmp-code</i> ranges are 0 to 255.                                                                                                    |
| <b>igmp</b> igmp-version igmp-type | IGMP parameters. The <i>igmp-version</i> range is 1 to 15; the <i>igmp-type</i> range is 0 to 15.                                                                                                    |
| sctp src-port dst-port             | Stream Control Transmission Protocol (SCTP) parameters. The ranges for the SCTP source and destination ports are 0 to 65535.                                                                                                    |
| tcp src-port dst-port<br>flags     | TCP parameters: TCP source port, destination port, and the numeric value of the TCP flags byte in the header. The <i>src-port</i> and <i>dst-port</i> ranges are 0 to 65535. The flag range is 0 to 1024.                                                                                                    |
| udp src-port dst-port              | UDP parameters. The <i>src-port</i> and <i>dst-port</i> ranges are 0 to 65535.                                                                                                    |

#### **Command Modes**

Privileged EXEC

#### **Command History**

| Release     | Modification                       |
|-------------|------------------------------------|
| 12.1(11)AX  | This command was introduced.       |
| 12.1(19)EA1 | This command was introduced.       |
| 12.2(25)SEB | The <b>ipv6</b> keyword was added. |
| 12.2(25)FX  | This command was introduced.       |

#### **Usage Guidelines**

You should use this command only when you are working directly with a technical support representative while troubleshooting a problem. Do not use this command unless a technical support representative asks you to do so.

#### Examples

For examples of the **show platform forward** command output displays and what they mean, see the "Troubleshooting" chapter of the software configuration guide for this release.

### show platform frontend-controller

Use the **show platform frontend-controller** privileged EXEC command to display counter and status information for the front-end controller manager and subordinate applications and to display the hardware and software information for the front-end controller.

**show platform frontend-controller** {**buffer** | **generic** | **manager** number | **subordinate** number | **version** number}

#### **Syntax Description**

| buffer             | Display the last 1024 bytes sent from the manager to the subordinate and the reverse.                                                                                         |
|--------------------|----------------------------------------------------------------------------------------------------|
| generic            | Display the generic counters that do not specifically apply to the manager or subordinate.                                                                                    |
| manager number     | Display the counters for the manager and the subordinate specified by <i>number</i> . See the "Usage Guidelines" section for the <i>number</i> range.                         |
| subordinate number | Display the subordinate status and the counters for the subordinate specified by <i>number</i> . See the "Usage Guidelines" section for the <i>number</i> range.              |
| version number     | Display the hardware and software version information for the subordinate status specified by <i>number</i> . See the "Usage Guidelines" section for the <i>number</i> range. |

#### **Command Modes**

Privileged EXEC

#### **Command History**

| Release     | Modification                 |
|-------------|------------------------------|
| 12.2(20)SE3 | This command was introduced. |
| 12.2(46)EX  | This command was introduced. |

#### **Usage Guidelines**

On the Catalyst 3750G-48TS and 3750G-48PS3560G-48TS and 3560G-48PS switches, the subordinate number range is 0 to 2.

On the Catalyst 3750G-24TS-1U and 3750G-24PS3560G-24TS and 3560G-24PS switches, the subordinate number range is 0 to 1.

The subordinate number range is 0 to 2.

You should use this command only when you are working directly with a technical support representative while troubleshooting a problem. Do not use this command unless a technical support representative asks you to do so.

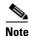

This command is supported only on Catalyst 3750G-48TS, 3750G-48PS, 3750G-24TS-1U, and 3750G-24PS3560G-48TS, 3560G-48PS, 3560G-24TS, and 3560G-24PS switches.

### show platform ip igmp snooping

Use the **show platform ip igmp snooping** privileged EXEC command to display platform-dependent Internet Group Management Protocol (IGMP) snooping information.

show platform ip igmp snooping {all | control [di] | counters | flood [vlan vlan-id] | group ip-address | hardware | retry [count | local [count] | remote [count]]}

#### **Syntax Description**

| all                             | Display all IGMP snooping platform IP multicast information.                                                       |
|---------------------------------|----------------------------------------------------------------------------------------------------|
| control [di]                    | Display IGMP snooping control entries. The keyword has this meaning:                                               |
|                                 | • <b>di</b> —(Optional) Display IGMP snooping control destination index entries.                                   |
| counters                        | Display IGMP snooping counters.                                                                                    |
| flood [vlan vlan-id]            | Display IGMP snooping flood information. The keyword has this meaning:                                             |
|                                 | • <b>vlan</b> <i>vlan-id</i> —(Optional) Display flood information for the specified VLAN. The range is 1 to 4094. |
| group ip-address                | Display the IGMP snooping multicast group information, where <i>ip-address</i> is the IP address of the group.     |
| hardware                        | Display IGMP snooping information loaded into hardware.                                                            |
| retry [count   local<br>[count] | Display IGMP snooping retry information. The keywords have these meanings:                                         |
|                                 | • <b>count</b> —(Optional) Display only the retry count.                                                           |
|                                 | • local—(Optional) Display local retry entries.                                                                    |
| remote [count]                  | Display remote entries. The keyword has this meaning:                                                              |
|                                 | • <b>count</b> —(Optional) Display only the remote count.                                                          |

#### **Command Modes**

Privileged EXEC

#### **Command History**

| Release     | Modification                 |
|-------------|------------------------------|
| 12.1(11)AX  | This command was introduced. |
| 12.1(19)EA1 | This command was introduced. |
| 12.2(25)FX  | This command was introduced. |

#### **Usage Guidelines**

### show platform ip multicast

Use the **show platform ip multicast** privileged EXEC command to display platform-dependent IP multicast tables and other information.

show platform ip multicast {acl-full-info| counters | groups | hardware [detail] | interfaces | locks | mdfs-routes | mroute-retry | retry | vrf | trace}

#### **Syntax Description**

| acl-full-info     | Display IP multicast routing access-control list (ACL) information, in particular the number of outgoing VLANs for which router ACLs at the output cannot be applied in hardware. |
|-------------------|----------------------------------------------------------------------------------------------------|
| counters          | Display IP multicast counters and statistics.                                                                                                    |
| groups            | Display IP multicast routes per group.                                                                                                    |
| hardware [detail] | Display IP multicast routes loaded into hardware. The optional <b>detail</b> keyword is used to show port members in the destination index and route index.                       |
| interfaces        | Display IP multicast interfaces.                                                                                                    |
| locks             | Display IP multicast destination-index locks.                                                                                                    |
| mdfs-routes       | Display multicast distributed fast switching (MDFS) IP multicast routes.                                                                                                    |
| mroute-retry      | Display the IP multicast route retry queue.                                                                                                    |
| retry             | Display the IP multicast routes in the retry queue.                                                                                                    |
| vrf               | Display the VPN routing and forwarding instance.                                                                                                    |
| trace             | Display the IP multicast trace buffer.                                                                                                    |

#### **Command Modes**

Privileged EXEC

#### **Command History**

| Release     | Modification                      |
|-------------|-----------------------------------|
| 12.1(11)AX  | This command was introduced.      |
| 12.1(19)EA1 | This command was introduced.      |
| 12.2(40)SE  | The <b>vrf</b> keyword was added. |

#### **Usage Guidelines**

### show platform ip unicast

Use the show platform ip unicast privileged EXEC command to display platform-dependent IP unicast routing information.

show platform ip unicast {adjacency | cef-idb | counts | dhcp | failed {adjacency | arp [A.B.C.D] | route | | loadbalance | mpaths | proxy | route | standby | statistics | table | trace |

#### **Syntax Description**

| - 12                                           | D'ante de atafana d'anna datahan                                                                  |
|------------------------------------------------|---------------------------------------------------------------------------------------------------|
| adjacency                                      | Display the platform adjacency database.                                                          |
| cef-idb                                        | Display platform information corresponding to Cisco Express Forwarding                            |
|                                                | (CEF) interface descriptor block.                                                                 |
| counts                                         | Display the counts for the Layer 3 unicast databases.                                             |
| dhcp                                           | Display the DHCP system dynamic addresses.                                                        |
| failed {adjacency                              | Display the hardware resource failures. The keywords have these meanings:                         |
| <b>arp</b> [ <i>A.B.C.D</i> ]   <b>route</b> } | • <b>adjacency</b> —Display the adjacency entries that failed to be programmed in hardware.       |
|                                                | • <b>arp</b> —Display the Address Resolution Protocol (ARP) deletions due to failure and retries. |
|                                                | • A.B.C.D—(Optional) Prefix of the ARP entries to display.                                        |
|                                                | • <b>route</b> —Display the route entries that were not programmed in hardware.                   |
| loadbalance                                    | Display the platform loadbalance database.                                                        |
| mpaths                                         | Display the Layer 3 unicast routing multipath adjacency database.                                 |
| proxy                                          | Display the platform proxy ARP database.                                                          |
| route                                          | Display the platform route database.                                                              |
| standby                                        | Display the platform standby information.                                                         |
| statistics                                     | Display the Layer 3 unicast routing accumulated statistics.                                       |
| table                                          | Display the platform IP version 4 (IPv4) information.                                             |
| trace                                          | Display the platform event trace logs.                                                            |
|                                                |                                                                                                   |

#### **Command Modes**

Privileged EXEC

#### **Command History**

| Release     | Modification                 |
|-------------|------------------------------|
| 12.1(11)AX  | This command was introduced. |
| 12.1(19)EA1 | This command was introduced. |
| 12.2(55)SE  | This command was introduced. |

#### **Usage Guidelines**

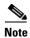

Though visible in the command-line help strings, the **proxy** and **table** keywords are not supported.

### show platform ip unicast vrf compaction

Use the **show platform ip unicast vrf compaction** privileged EXEC command to display the compaction request queues and compaction status.

#### show platform ip unicast vrf compaction

**Syntax Description** 

This command has no arguments or keywords.

**Command Modes** 

Privileged EXEC

| AI      | 11: - 4  |
|---------|----------|
| Command | HISTORY  |
| Oummanu | IIISLUIY |

| Release     | Modification                 |
|-------------|------------------------------|
| 12.2(25)SEC | This command was introduced. |

#### **Usage Guidelines**

### show platform ip unicast vrf tcam-label

Use the **show platform ip unicast vrf tcam-label** privileged EXEC command to display PBR and VRF-Lite labels and the number of labels in use by PBR.

#### show platform ip unicast vrf tcam-label

**Syntax Description** 

This command has no arguments or keywords.

**Command Modes** 

Privileged EXEC

**Command History** 

| Release     | Modification                 |
|-------------|------------------------------|
| 12.2(25)SEC | This command was introduced. |

#### **Usage Guidelines**

### show platform ip wccp

Use the **show platform ip wccp** privileged EXEC command to display platform-dependent Web Cache Communication Protocol (WCCP) information.

show platform ip wccp {detail | label}

#### **Syntax Description**

| detail | Display the platform WCCP details. |
|--------|------------------------------------|
| label  | Display the platform WCCP labels.  |

#### **Command Modes**

Privileged EXEC

#### **Command History**

| Release    | Modification                 |
|------------|------------------------------|
| 12.2(37)SE | This command was introduced. |

#### **Usage Guidelines**

You should use this command only when you are working directly with a technical support representative while troubleshooting a problem. Do not use this command unless a technical support representative asks you to do so.

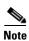

This command is available only if your switch is running the IP services image.

### show platform ipc trace

Use the **show platform ipc trace** privileged EXEC command to display platform-dependent Interprocess Communication (IPC) Protocol trace log information.

show platform ipc trace

**Syntax Description** 

This command has no arguments or keywords.

**Command Modes** 

Privileged EXEC

**Command History** 

| Release    | Modification                 |
|------------|------------------------------|
| 12.1(11)AX | This command was introduced. |

#### **Usage Guidelines**

### show platform ipv6 unicast

Use the **show platform ipv6 unicast** privileged EXEC command to display platform-dependent IPv6 unicast routing information. This command is available only if the switch stack is running the IP services image.

show platform ipv6 unicast {adjacency [ipv6-prefix] | backwalk {adjacency | loadbalance} | compress ipv6-prefix/prefix length | interface | loadbalance | mpath | retry {adjacency | route} | route [ipv6-prefix/prefix length | tcam] [detail] | statistics | table [detail] | trace}

#### **Syntax Description**

| adjacency           | Display IPv6 adjacency information for the switch or for the specified IPv6 network.                                                                                                    |  |
|---------------------|----------------------------------------------------------------------------------------------------|--|
| ipv6-prefix         | (Optional) The IPv6 network to be displayed. This argument must be in the form documented in RFC 2373 where the address is specified in hexadecimal using 16-bit values between colons.                                                                           |  |
| backwalk {adjacency | Display IPv6 backwalk information.                                                                                                    |  |
| loadbalance}        | • adjacency—Display adjacency backwalk information.                                                                                                    |  |
|                     | • loadbalance—Display backwalk load balance information.                                                                                                    |  |
| compress            | Display IPv6 prefix compression information.                                                                                                    |  |
| ipv6-prefix/prefix  | • <i>ipv6-prefix</i> —The IPv6 network.                                                                                                    |  |
| length              | • /prefix length—The length of the IPv6 network prefix. A decimal value from 0 to 128 that shows how many of the high-order contiguous bits of the address comprise the prefix (the network portion of the address). A slash mark must precede the decimal value. |  |
| interface           | Display IPv6 interface information.                                                                                                    |  |
| loadbalance         | Display IPv6 loadbalance information                                                                                                    |  |
| mpath               | Display IPv6 multipath information                                                                                                    |  |
| retry {adjacency    | Display IPv6 retry information.                                                                                                    |  |
| route}              | • adjacency—Display IPv6 adjacency retry information.                                                                                                    |  |
|                     | • route—Display IPv6 route retry information.                                                                                                    |  |
| route               | Display IPv6 route information.                                                                                                    |  |
| tcam                | (Optional) Display the IPv6 TCAM route table information.                                                                                                    |  |
| detail              | (Optional) Display detailed IPv6 route information.                                                                                                    |  |
| statistics          | Display IPv6 accumulated statistics.                                                                                                    |  |
| table               | Display IPv6 unicast table information.                                                                                                    |  |
| trace               | Display IPv6 unicast traces.                                                                                                    |  |

#### **Command Modes**

Privileged EXEC

#### **Command History**

| Release     | Modification                 |
|-------------|------------------------------|
| 12.2(25)SEA | This command was introduced. |

#### **Usage Guidelines**

### show platform layer4op

Use the show platform layer4op privileged EXEC command to display platform-dependent Layer 4 operator information.

show platform layer4op {acl | pacl [port-asic] | qos [port-asic]} {and-or | map | or-and | vcu}

#### **Syntax Description**

| acl              | Display access control list (ACL) Layer 4 operators information.                              |  |
|------------------|-----------------------------------------------------------------------------------------------|--|
| pacl [port-asic] | Display port ACL Layer 4 operators information. The keyword has this meaning:                 |  |
|                  | • port-asic—(Optional) Port ASIC number.                                                      |  |
| qos [port-asic]  | Display quality of service (QoS) Layer 4 operators information. The keyword has this meaning: |  |
|                  | • port-asic—(Optional) QoS port ASIC number.                                                  |  |
|                  |                                                                                               |  |
| and-or           | Display AND-OR registers information.                                                         |  |
| and-or map       | Display AND-OR registers information.  Display select map information.                        |  |
|                  |                                                                                               |  |

#### **Command Modes**

Privileged EXEC

#### **Command History**

| Release     | Modification                 |
|-------------|------------------------------|
| 12.1(11)AX  | This command was introduced. |
| 12.1(19)EA1 | This command was introduced. |
| 12.2(25)FX  | This command was introduced. |

#### **Usage Guidelines**

### show platform mac-address-table

Use the **show platform mac-address-table** privileged EXEC command to display platform-dependent MAC address table information.

show platform mac-address-table [aging-array | hash-table | mac-address mac-address] [vlan vlan-id]]

#### **Syntax Description**

| aging-array             | (Optional) Display the MAC address table aging array.                                                                      |  |
|-------------------------|----------------------------------------------------------------------------------------------------|--|
| hash-table              | (Optional) Display the MAC address table hash table.                                                                       |  |
| mac-address mac-address | (Optional) Display the MAC address table MAC address information, where <i>mac-address</i> is the 48-bit hardware address. |  |
| vlan vlan-id            | (Optional) Display information for the specified VLAN. The range is 1 to 4094.                                             |  |

#### **Command Modes**

Privileged EXEC

#### **Command History**

| Release     | Modification                 |
|-------------|------------------------------|
| 12.1(11)AX  | This command was introduced. |
| 12.1(19)EA1 | This command was introduced. |
| 12.2(25)FX  | This command was introduced. |

#### **Usage Guidelines**

### show platform messaging

Use the **show platform messaging** privileged EXEC command to display platform-dependent application and performance message information.

show platform messaging {application [incoming | outgoing | summary] | hiperf [class-number]}

| Syntax Description | application [incoming   outgoing   summary] | Display application message information. The keywords have these meanings:                                                                                                    |
|--------------------|---------------------------------------------|----------------------------------------------------------------------------------------------------|
|                    |                                             | • <b>incoming</b> —(Optional) Display only information about incoming application messaging requests.                                                                                             |
|                    |                                             | <ul> <li>outgoing—(Optional) Display only information about incoming<br/>application messaging requests.</li> </ul>                                                                               |
|                    |                                             | <ul> <li>summary—(Optional) Display summary information about all<br/>application messaging requests.</li> </ul>                                                                                  |
|                    | hiperf [class-number]                       | Display outgoing high-performance message information. Specify the <i>class-number</i> option to display information about high-performance messages for this class number. The range is 0 to 36. |

#### **Command Modes**

Privileged EXEC

#### **Command History**

| Release     | Modification                 |
|-------------|------------------------------|
| 12.1(11)AX  | This command was introduced. |
| 12.1(19)EA1 | This command was introduced. |
| 12.2(25)FX  | This command was introduced. |

#### **Usage Guidelines**

### show platform monitor

Use the **show platform monitor** privileged EXEC command to display platform-dependent Switched Port Analyzer (SPAN) information.

**show platform monitor** [session session-number]

| •  |       |        |       |
|----|-------|--------|-------|
| SI | /ntax | Descri | ntion |
|    |       |        |       |

| session        | (Optional) Display SPAN information for the specified SPAN session. The |
|----------------|-------------------------------------------------------------------------|
| session-number | range is 1 to 66.                                                       |

#### **Command Modes**

Privileged EXEC

#### **Command History**

| Release     | Modification                 |
|-------------|------------------------------|
| 12.1(11)AX  | This command was introduced. |
| 12.1(19)EA1 | This command was introduced. |
| 12.2(25)FX  | This command was introduced. |

#### **Usage Guidelines**

### show platform mvr table

Use the **show platform mvr table** privileged EXEC command to display the platform-dependent Multicast VLAN Registration (MVR) multi-expansion descriptor (MED) group mapping table.

#### show platform mvr table

#### **Syntax Description**

This command has no arguments or keywords.

#### **Command Modes**

Privileged EXEC

#### **Command History**

| Release     | Modification                 |  |
|-------------|------------------------------|--|
| 12.1(11)AX  | This command was introduced. |  |
| 12.1(19)EA1 | This command was introduced. |  |
| 12.2(25)FX  | This command was introduced. |  |

#### **Usage Guidelines**

### show platform pm

Use the **show platform pm** privileged EXEC command to display platform-dependent port-manager information.

show platform pm {counters | group-masks | idbs {active-idbs | deleted-idbs} | if-numbers | link-status | platform-block | port-info interface-id | stack-view | vlan {info | line-state}

#### **Syntax Description**

| counters                             | Display module counters information.                                                                                             |  |
|--------------------------------------|----------------------------------------------------------------------------------------------------|--|
| group-masks                          | Display EtherChannel group masks information.                                                                                    |  |
| idbs {active-idbs  <br>deleted-idbs} | Display interface data block (IDB) information. The keywords have these meanings:                                                |  |
|                                      | • active-idbs—Display active IDB information.                                                                                    |  |
|                                      | • <b>deleted-idbs</b> —Display deleted and leaked IDB information.                                                               |  |
| if-numbers                           | Display interface numbers information.                                                                                           |  |
| link-status                          | Display local port link status information.                                                                                      |  |
| platform-block                       | Display platform port block information.                                                                                         |  |
| port-info interface-id               | Display port administrative and operation fields for the specified interface.                                                    |  |
| stack-view                           | Display status information for the stack. This keyword is supported only on Catalyst 2960-S switches running the LAN base image. |  |
| vlan {info   line-state}             | Display platform VLAN information. The keywords have these meanings:                                                             |  |
|                                      | • info—Display information for active VLANs.                                                                                     |  |
|                                      | • line-state—Display line-state information.                                                                                     |  |

#### **Command Modes**

Privileged EXEC

#### **Command History**

| Release     | Modification                 |  |
|-------------|------------------------------|--|
| 12.1(11)AX  | This command was introduced. |  |
| 12.1(19)EA1 | This command was introduced. |  |
| 12.2(25)FX  | This command was introduced. |  |

#### **Usage Guidelines**

You should use this command only when you are working directly with your technical support representative while troubleshooting a problem. Do not use this command unless your technical support representative asks you to do so.

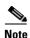

Though visible in the command-line help strings, the **stack-view** keyword is not supported.

### show platform port-asic

Use the **show platform port-asic** privileged EXEC command to display platform-dependent port ASIC register information.

```
show platform port-asic {cpu-queue-map-table [asic number | port number [asic number]] |
    dest-map index number |
    etherchannel-info [asic number | port number [asic number]] |
    exception [asic number | port number [asic number]] |
    global-status [asic number | port number [asic number]] |
    learning [asic number | port number [asic number]] |
    mac-info [asic number | port number [asic number]] |
    mvid [asic number] |
    packet-info-ram [asic number | index number [asic number]] |
    port-info [asic number | port number [asic number]] |
    prog-parser [asic number | port number [asic number]] |
    receive {buffer-queue | port-fifo | supervisor-sram} [asic number | port number [asic
    number]] \mid
    span [vlan-id [asic number] | [asic number]
    stack {control | dest-map | learning | messages | mvid | prog-parser | span | stats [asic
    number | port number [asic number]}
    stats {drop | enqueue | miscellaneous | supervisor} [asic number | port number [asic
    transmit {port-fifo | queue | supervisor-sram} [asic number | port number [asic number]]
    vct [asic number | port number [asic number]]
    version }
```

#### **Syntax Description**

| cpu-queue-map-table [asic number   port number              | Display the CPU queue-map table entries. The keywords have these meanings:                                                                                                    |
|-------------------------------------------------------------|----------------------------------------------------------------------------------------------------|
| [asic number]]                                              | • <b>asic</b> <i>number</i> —(Optional) Display information for the specified ASIC. The range is 0 to 1.                                                                       |
|                                                             | • <b>port</b> <i>number</i> —(Optional) Display information for the specified port and ASIC number. The range is 0 to 27.                                                      |
| dest-map index number                                       | Display destination-map information for the specified index. The range is 0 to 65535.                                                                                          |
| etherchannel-info [asic number   port number [asic number]] | Display the contents of the EtherChannel information register. The keywords have these meanings:                                                                               |
|                                                             | • <b>asic</b> <i>number</i> —(Optional) Display information for the specified ASIC. The range is 0 to 1.                                                                       |
|                                                             | • <b>port</b> <i>number</i> —(Optional) Display information for the specified port and ASIC number. The range is 0 to 27, where 0 is the supervisor and 1 to 25 are the ports. |

| exception [asic number   port number [asic number]]                   | Display the exception-index register information. The keywords have these meanings:                                                                                            |
|-----------------------------------------------------------------------|----------------------------------------------------------------------------------------------------|
|                                                                       | • <b>asic</b> <i>number</i> —(Optional) Display information for the specified ASIC. The range is 0 to 1.                                                                       |
|                                                                       | • <b>port</b> <i>number</i> —(Optional) Display information for the specified port and ASIC number. The range is 0 to 27, where 0 is the supervisor and 1 to 25 are the ports. |
| global-status [asic number   port number [asic number]]               | Display global and interrupt status. The keywords have these meanings:                                                                                                    |
|                                                                       | • <b>asic</b> <i>number</i> —(Optional) Display information for the specified ASIC. The range is 0 to 1.                                                                       |
|                                                                       | • <b>port</b> <i>number</i> —(Optional) Display information for the specified port and ASIC number. The range is 0 to 27, where 0 is the supervisor and 1 to 25 are the ports. |
| learning [asic number   port number [asic number]]                    | Display entries in the learning cache. The keywords have these meanings:                                                                                                    |
|                                                                       | • <b>asic</b> <i>number</i> —(Optional) Display information for the specified ASIC. The range is 0 to 1.                                                                       |
|                                                                       | • <b>port</b> <i>number</i> —(Optional) Display information for the specified port and ASIC number. The range is 0 to 27, where 0 is the supervisor and 1 to 25 are the ports. |
| mac-info [asic number   port number [asic number]]                    | Display the contents of the MAC information register. The keywords have these meanings:                                                                                        |
|                                                                       | • <b>asic</b> <i>number</i> —(Optional) Display information for the specified ASIC. The range is 0 to 1.                                                                       |
|                                                                       | • <b>port</b> <i>number</i> —(Optional) Display information for the specified port and ASIC number. The range is 0 to 27, where 0 is the supervisor and 1 to 25 are the ports. |
| mvid [asic number]                                                    | Display the mapped VLAN ID table. The keyword has this meaning:                                                                                                    |
|                                                                       | • <b>asic</b> <i>number</i> —(Optional) Display information for the specified ASIC. The range is 0 to 1.                                                                       |
| <pre>packet-info-ram [asic number   index number [asic number]]</pre> | Display the packet information RAM. The keywords have these meanings:                                                                                                    |
|                                                                       | • <b>asic</b> <i>number</i> —(Optional) Display information for the specified ASIC. The range is 0 to 1.                                                                       |
|                                                                       | • <b>index</b> <i>number</i> —(Optional) Display information for the specified packet RAM index number and ASIC number. The range is 0 to 63.                                  |

| <pre>port-info [asic number   port number [asic number]]</pre>   | Display port information register values. The keywords have these meanings:                                                                                                    |
|------------------------------------------------------------------|----------------------------------------------------------------------------------------------------|
|                                                                  | • <b>asic</b> <i>number</i> —(Optional) Display information for the specified ASIC. The range is 0 to 1.                                                                       |
|                                                                  | • <b>port</b> <i>number</i> —(Optional) Display information for the specified port and ASIC number. The range is 0 to 27, where 0 is the supervisor and 1 to 25 are the ports. |
| <pre>prog-parser [asic number   port number [asic number]]</pre> | Display the programmable parser tables. The keywords have these meanings:                                                                                                    |
|                                                                  | • <b>asic</b> <i>number</i> —(Optional) Display information for the specified ASIC. The range is 0 to 1.                                                                       |
|                                                                  | • <b>port</b> <i>number</i> —(Optional) Display information for the specified port and ASIC number. The range is 0 to 27, where 0 is the supervisor and 1 to 25 are the ports. |
| receive { buffer-queue   port-fifo                               | Display receive information. The keywords have these meanings:                                                                                                    |
| supervisor-sram} [asic number                                    | • <b>buffer-queue</b> —Display the buffer queue information.                                                                                                    |
| <pre>port number [asic number]]</pre>                            | • <b>port-fifo</b> —Display the port-FIFO information.                                                                                                    |
|                                                                  | • <b>supervisor-sram</b> —Display the supervisor static RAM (SRAM) information.                                                                                                |
|                                                                  | • <b>asic</b> <i>number</i> —(Optional) Display information for the specified ASIC. The range is 0 to 1.                                                                       |
|                                                                  | • <b>port</b> <i>number</i> —(Optional) Display information for the specified port and ASIC number. The range is 0 to 27, where 0 is the supervisor and 1 to 25 are the ports. |
| span [vlan-id   asic number]                                     | Display the Switched Port Analyzer (SPAN)-related information. The keywords have these meanings:                                                                               |
|                                                                  | • <i>vlan-id</i> —(Optional) Display information for the specified VLAN. The range is 0 to 1023.                                                                               |
|                                                                  | • <b>asic</b> <i>number</i> —(Optional) Display information for the specified ASIC. The range is 0 to 1.                                                                       |
|                                                                  |                                                                                                    |

stack {control | dest-map |
learning | messages | mvid |
prog-parser | span | stats [asic
number | port number [asic
number]}

Display stack-related information. The keywords have these meanings:

- **control**—Display stack control-status register information.
- **dest-map**—Display destination-map information.
- **learning**—Display entries in the learning-cache.
- messages—Display the stack-message register information.
- **mvid**—Display entries in the mapped VLAN-ID table.
- **prog-parser**—Display the programmable parser tables.
- **span**—Display SPAN-related information.
- **stats**—Display raw statistics for the port ASIC.
- **asic** *number*—(Optional) Display information for the specified ASIC. The range is 0 to 1.
- **port** *number*—(Optional) Display information for the specified port and ASIC number. The range is 0 to 27, where 0 is the supervisor and 1 to 25 are the ports.

**Note** These keywords are supported only on Catalyst 2960-S switches running the LAN base image.

stats {drop | enqueue |
miscellaneous | supervisor} [asic
number | port number [asic
number]]

Display raw statistics for the port ASIC. The keywords have these meanings:

- **drop**—Display drop statistics.
- enqueue—Display enqueue statistics.
- miscellaneous—Display miscellaneous statistics.
- **supervisor**—Display supervisor statistics.
- **asic** *number*—(Optional) Display information for the specified ASIC. The range is 0 to 1.
- **port** *number*—(Optional) Display information for the specified port and ASIC number. The range is 0 to 27, where 0 is the supervisor and 1 to 25 are the ports.

transmit {port-fifo | queue |
supervisor-sram} [asic number |
port number [asic number]]

Display transmit information. The keywords have these meanings:

- **port-fifo**—Display the contents of the port-FIFO information register.
- **queue**—Display the contents of the queue information register.
- **supervisor-sram**—Display supervisor SRAM information.
- **asic** *number*—(Optional) Display information for the specified ASIC. The range is 0 to 1.
- **port** *number*—(Optional) Display information for the specified port and ASIC number. The range is 0 to 27, where 0 is the supervisor and 1 to 25 are the ports.

| vct [asic number   port number [asic number]] | Display the VLAN compression table entries for the specified ASIC or for the specified port and ASIC. The keywords have these meanings:                                        |
|-----------------------------------------------|----------------------------------------------------------------------------------------------------|
|                                               | • <b>asic</b> <i>number</i> —(Optional) Display information for the specified ASIC. The range is 0 to 1.                                                                       |
|                                               | • <b>port</b> <i>number</i> —(Optional) Display information for the specified port and ASIC number. The range is 0 to 27, where 0 is the supervisor and 1 to 25 are the ports. |
| version                                       | Display version and device type information for port ASICs.                                                                                                    |

#### **Command Modes**

Privileged EXEC

#### **Command History**

| Release     | Modification                 |  |
|-------------|------------------------------|--|
| 12.1(11)AX  | This command was introduced. |  |
| 12.1(19)EA1 | This command was introduced. |  |
| 12.2(25)FX  | This command was introduced. |  |

#### **Usage Guidelines**

You should use this command only when you are working directly with your technical support representative while troubleshooting a problem. Do not use this command unless your technical support representative asks you to do so.

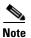

Though visible in the command-line help strings, the **stack** {**control** | **dest-map** | **learning** | **messages** | **mvid** | **prog-parser** | **span** | **stats** [**asic** *number* | **port** *number* [**asic** *number*]} keywords are not supported.

### show platform port-security

Use the **show platform port-security** privileged EXEC command to display platform-dependent port-security information.

#### show platform port-security

**Syntax Description** 

This command has no arguments or keywords.

**Command Modes** 

Privileged EXEC

#### **Command History**

| Release Modification |                              |
|----------------------|------------------------------|
| 12.1(11)AX           | This command was introduced. |
| 12.1(19)EA1          | This command was introduced. |
| 12.2(25)FX           | This command was introduced. |

#### **Usage Guidelines**

### show platform qos

Use the **show platform qos** privileged EXEC command to display platform-dependent quality of service (QoS) information.

show platform qos {label asic number | policer {parameters asic number |
 port alloc number asic number}}

#### **Syntax Description**

| label asic number                                                           | Display QoS label maps for the specified ASIC.                                                                                                    |
|-----------------------------------------------------------------------------|----------------------------------------------------------------------------------------------------|
|                                                                             | (Optional) For <b>asic</b> <i>number</i> , the range is 0 to 1.                                                                                                    |
| <pre>policer {parameters asic number   port alloc number asic number}</pre> | Display policer information. The keywords have these meanings:                                                                                                    |
|                                                                             | • <b>parameters asic</b> <i>number</i> —Display parameter information for the specified ASIC. The range is 0 to 1.                                                                                |
|                                                                             | • <b>port alloc</b> <i>number</i> <b>asic</b> <i>number</i> —Display port allocation information for the specified port and ASIC. The port allocation range is 0 to 25. The ASIC range is 0 to 1. |

#### **Command Modes**

Privileged EXEC

#### **Command History**

| Release     | Modification                 |  |
|-------------|------------------------------|--|
| 12.1(11)AX  | This command was introduced. |  |
| 12.1(19)EA1 | This command was introduced. |  |
| 12.2(25)FX  | This command was introduced. |  |

#### **Usage Guidelines**

### show platform resource-manager

Use the **show platform resource-manager** privileged EXEC command to display platform-dependent resource-manager information.

show platform resource-manager {dm [index number] | erd [index number] |
 mad [index number] | med [index number] | mod | msm {hash-table [vlan vlan-id] |
 mac-address mac-address [vlan vlan-id]} | sd [index number] |
 vld [index number]}

| Syntax Description | dm [index number]                                                        | Display the destination map. The keyword has this meaning:                                                                                                    |
|--------------------|--------------------------------------------------------------------------|----------------------------------------------------------------------------------------------------|
|                    |                                                                          | • <b>index</b> <i>number</i> —(Optional) Display the specified index. The range is 0 to 65535.                                                                                                    |
|                    | erd [index number]                                                       | Display the equal-cost-route descriptor table for the specified index. The keyword has this meaning:                                                                                                    |
|                    |                                                                          | • <b>index</b> <i>number</i> —(Optional) Display the specified index. The range is 0 to 65535.                                                                                                    |
|                    | mad [index number]                                                       | Display the MAC-address descriptor table for the specified index. The keyword has this meaning:                                                                                                    |
|                    |                                                                          | • <b>index</b> <i>number</i> —(Optional) Display the specified index. The range is 0 to 65535.                                                                                                    |
|                    | med [index number]                                                       | Display the multi-expansion descriptor table for the specified index. The keyword has this meaning:                                                                                                    |
|                    |                                                                          | • <b>index</b> <i>number</i> —(Optional) Display the specified index. The range is 0 to 65535.                                                                                                    |
|                    | mod                                                                      | Display the resource-manager module information.                                                                                                    |
|                    | msm {hash-table [vlan vlan-id]   mac-address mac-address [vlan vlan-id]} | Display the MAC-address descriptor table and the station descriptor table information. The keywords have these meanings:                                                                                                |
|                    |                                                                          | • <b>hash-table</b> [vlan vlan-id]—Display the hash table for all VLANs or the specified VLAN. The range is 1 to 4094.                                                                                                  |
|                    |                                                                          | • mac-address mac-address [vlan vlan-id]—Display the MAC-address descriptor table for the specified MAC address represented by the 48-bit hardware address for all VLANs or the specified VLAN. The range is 1 to 4094. |
|                    | sd [index number]                                                        | Display the station descriptor table for the specified index. The keyword has this meaning:                                                                                                    |
|                    |                                                                          | • <b>index</b> <i>number</i> —(Optional) Display the specified index. The range is 0 to 65535.                                                                                                    |
|                    | vld [index number]                                                       | Display the VLAN-list descriptor table for the specified index. The keyword has this meaning:                                                                                                    |
|                    |                                                                          | • <b>index</b> <i>number</i> —(Optional) Display the specified index. The range is 0 to 65535.                                                                                                    |

**Command Modes** 

Privileged EXEC

#### **Command History**

| Release     | Modification                 |  |
|-------------|------------------------------|--|
| 12.1(11)AX  | This command was introduced. |  |
| 12.1(19)EA1 | This command was introduced. |  |
| 12.2(25)FX  | This command was introduced. |  |

#### **Usage Guidelines**

### show platform snmp counters

Use the **show platform snmp counters** privileged EXEC command to display platform-dependent Simple Network Management Protocol (SNMP) counter information.

#### show platform snmp counters

**Syntax Description** 

This command has no arguments or keywords.

**Command Modes** 

Privileged EXEC

#### **Command History**

| Release     | Modification                 |  |
|-------------|------------------------------|--|
| 12.1(11)AX  | This command was introduced. |  |
| 12.1(19)EA1 | This command was introduced. |  |
| 12.2(25)FX  | This command was introduced. |  |

#### **Usage Guidelines**

### show platform spanning-tree

Use the **show platform spanning-tree** privileged EXEC command to display platform-dependent spanning-tree information.

show platform spanning-tree synchronization [detail | vlan vlan-id]

# Syntax Description synchronization [detail | vlan vlan-id] Display spanning-tree state synchronization information. The keywords have these meanings: • detail—(Optional) Display detailed spanning-tree information. • vlan vlan-id—(Optional) Display VLAN switch spanning-tree information

#### **Command Modes**

Privileged EXEC

#### **Command History**

| Release     | Modification                 |
|-------------|------------------------------|
| 12.1(11)AX  | This command was introduced. |
| 12.1(19)EA1 | This command was introduced. |
| 12.2(25)FX  | This command was introduced. |

for the specified VLAN. The range is 1 to 4094.

#### **Usage Guidelines**

### show platform stp-instance

Use the **show platform stp-instance** privileged EXEC command to display platform-dependent spanning-tree instance information.

show platform stp-instance vlan-id

| •         |       | _                |    |      |
|-----------|-------|------------------|----|------|
| <b>\1</b> | /ntay | Descr            | 'n | tınn |
| •         | IIIUA | <b>D C 3 C I</b> | ıp | uvu  |

| vlan-id | Display spanning-tree instance information for the specified VLAN. The range |
|---------|------------------------------------------------------------------------------|
|         | is 1 to 4094.                                                                |

#### **Command Modes**

Privileged EXEC

#### **Command History**

| Release     | Modification                 |  |
|-------------|------------------------------|--|
| 12.1(14)EA1 | This command was introduced. |  |
| 12.1(19)EA1 | This command was introduced. |  |
| 12.2(25)FX  | This command was introduced. |  |

#### **Usage Guidelines**

# show platform stack manager

Use the **show platform stack manager** privileged EXEC command to display platform-dependent stack information.

show platform stack manager {all | counters | trace [sdp [reverse] | state [reverse]]}

## **Syntax Description**

| all                     | Display all information for the entire switch stack.                                                                                 |  |  |
|-------------------------|----------------------------------------------------------------------------------------------------|--|--|
| counters                | Display the stack manager counters.                                                                                                  |  |  |
| trace [sdp [reverse]]   | Display trace information. The keywords have these meanings:                                                                         |  |  |
|                         | • <b>sdp</b> —(Optional) Display Stack Discovery Protocol (SDP) information.                                                         |  |  |
|                         | • <b>reverse</b> —(Optional) Display trace information in reverse chronological order (from recent to older chronological sequence). |  |  |
| trace [state [reverse]] | Display trace information. The keywords have these meanings:                                                                         |  |  |
|                         | • state—(Optional) Display stack state machine information.                                                                          |  |  |
|                         | • <b>reverse</b> —(Optional) Display trace information in reverse chronological order (from recent to older chronological sequence). |  |  |

## **Command Modes**

Privileged EXEC

## **Command History**

| Release     | Modification                                                                                               |
|-------------|----------------------------------------------------------------------------------------------------|
| 12.1(11)AX  | This command was introduced.                                                                               |
| 12.2(50)SE  | The command syntax changed from <b>show platform stack-manager</b> to <b>show platform stack manager</b> . |
| 12.2(53)SE1 | This command was introduced.                                                                               |

## **Usage Guidelines**

Use this command only when you are working directly with your technical support representative while troubleshooting a problem. Do not use this command unless your technical support representative asks you to do so.

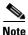

This command is supported only on Catalyst 2960-S switches running the LAN base image.

The summary information about the switch stack shows these states:

- Waiting—A switch is booting up and waiting for communication from other switches in the stack. The switch has not yet determined whether or not it is a stack master.
  - Stack members not participating in a stack master election remain in the waiting state until the stack master is elected and ready.
- Initializing—A switch has determined whether its stack master status. If it is not the stack master, it is receiving its system- and interface-level configuration from the stack master and loading it.

- Ready—The member has completed loading the system- and interface-level configurations and can forward traffic.
- Master Re-Init—The state immediately after a master re-election and a different member is elected master. The new master is re-initializing its configuration. This state applies only to the new master.
- Ver Mismatch—A switch in version mismatch mode. Version-mismatch mode is when a switch joining the stack has a different stack protocol minor version number than the master.

A typical state transition for a stack member (including a stack master) booting up is Waiting -> Initializing -> Ready.

A typical state transition for a stack member to a stack master after an master election is Ready -> Master Re-Init -> Ready.

A typical state transition for a stack member in version mismatch mode is Waiting -> Ver Mismatch.

# show platform stack ports

Use the **show platform stack ports** privileged EXEC command to display platform-dependent stack information.

show platform stack ports {buffer | history}

## **Syntax Description**

| buffer  | Display the StackWisestack port link and sync state events. |
|---------|-------------------------------------------------------------|
| history | Display the StackWisestack port history.                    |

#### **Command Modes**

Privileged EXEC

## **Command History**

| Release     | Modification                 |
|-------------|------------------------------|
| 12.2(50)SE  | This command was introduced. |
| 12.2(53)SE1 | This command was introduced. |

## **Usage Guidelines**

Use this command only when you are working directly with your technical support representative while troubleshooting a problem. Do not use this command unless your technical support representative asks you to do so.

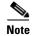

This command is supported only on Catalyst 2960-S switches running the LAN base image.

## **Examples**

This is an example of the show platform stack port buffer command output:

### Switch# show platform stack ports buffer

Stack Debug Event Data Trace

-----

Event type LINK: Link status change Event type RAC: RAC changes to Not OK Event type SYNC: Sync changes to Not OK

| Event<br>Count | Stack<br>Port |            | Stack PCS | S Info   |         | Ctrl-Status | Loopback<br>IOS / HW | Cable<br>length |
|----------------|---------------|------------|-----------|----------|---------|-------------|----------------------|-----------------|
| =======        | =====         | =======    |           |          |         | ========    | =======              | =======         |
| Event type:    | LINK          | OK Stack I | Port 1    |          |         |             |                      |                 |
| 000000011      | 1             | FF08FF00   | 860302A5  | AA55FFFF | FFFFFFF | 1CE61CE6    | Yes/Yes              | No cable        |
| 0000000011     | 2             | FF08FF00   | 86031805  | 55AAFFFF | FFFFFFF | 1CE61CE6    | Yes/Yes              | No cable        |
| Event type:    | LINK          | OK Stack I | Port 2    |          |         |             |                      |                 |
| 0000000012     | 1             | FF08FF00   | 860302A5  | AA55FFFF | FFFFFFF | 1CE61CE6    | Yes/Yes              | No cable        |
| 0000000012     | 2             | FF08FF00   | 86031805  | 55AAFFFF | FFFFFFF | 1CE61CE6    | Yes/Yes              | No cable        |
| Event type:    | : RAC         |            |           |          |         |             |                      |                 |
| 0000000013     | 1             | FF08FF00   | 860302A5  | AA55FFFF | FFFFFFF | 1CE61CE6    | Yes/Yes              | No cable        |
| 0000000013     | 2             | FF08FF00   | 86031805  | 55AAFFFF | FFFFFFF | 1CE61CE6    | Yes/Yes              | No cable        |

This is an example of show platform stack ports history command output:

Switch# show platform stack ports history

| Switch#/ | Lost Sync | # times Link | # Changes |
|----------|-----------|--------------|-----------|
| Port#    | Events    | Not OK       | To LinkOK |
|          |           |              |           |
| 1/1      | 0         | 0            | 0         |
| 1/2      | 3         | 4            | 3         |
| 2/1      | 3         | 4            | 3         |
| 2/2      | 0         | 0            | 0         |
| 3/1      | 0         | 0            | 0         |
| 3/2      | 0         | 0            | 0         |
|          |           |              |           |

# show platform tb

Use the **show platform tb** privileged EXEC command to display platform-dependent trusted-boundary information during a stack master change to a new stack master.

### show platform tb

## **Syntax Description**

This command has no arguments or keywords.

#### **Command Modes**

Privileged EXEC

## **Command History**

| Release     | Modification                 |
|-------------|------------------------------|
| 12.1(14)EA1 | This command was introduced. |
| 12.2(53)SE1 | This command was introduced. |

### **Usage Guidelines**

You should use this command only when you are working directly with your technical support representative while troubleshooting a problem. Do not use this command unless your technical support representative asks you to do so.

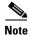

This command is supported only on Catalyst 2960-S switches running the LAN base image.

## Examples

This is an example of output from the **show platform tb** command:

```
Switch# show platform tb
Print TB sub-block information
(Fa1/0/2) device: (Cisco phone)
/st current interfaces with TB enabled, and the trust device type st/
Current master switch: (Yes)
/* Is this switch the current master switch? */
New elected master : (No)
/st Is the master switch-over occurred and this is the new master switch? st/
Master ready
                     : (No)
/* Is the Master switch in ready state? */
HULC TB process on :(No)
/* Is the TB platform process currently running? */
CDP stable timer ON :(No)(360 secs)
/* Is the CDP stable timer running? After the CDP stable timer expired, CDP neighbors of
all the TB enabled interfaces will be verified to make sure the replacement of IP phone
and PC did not happen during the master switch-over. */
Print TB residue trust ports information
/* The interfaces with TB enabled right before master switch-over. */
```

show platform tb

```
Print port CDP neighbor information

/* Is the CDP message still received after switch-over? */

HULC TB is not detecting CDP events

/* Currently, this switch is not detecting any CDP event. */
```

# show platform tcam

Use the **show platform tcam** privileged EXEC command to display platform-dependent ternary content addressable memory (TCAM) driver information.

- show platform tcam {errors | handle number | log-results | table {acl | all | equal-cost-route | ipv6 {acl | qos | secondary} local | mac-address | multicast-expansion | qos | secondary | station | vlan-list} | usage} [asic number [detail [invalid]] | [index number [detail [invalid]] | invalid | num number [detail [invalid]] | invalid] | [invalid]] | invalid]]
- show platform tcam table acl [asic number [detail [invalid]] | [index number [detail [invalid]] | invalid | num number [detail [invalid]] | invalid] | [invalid] | [invalid]] | invalid]]
- show platform tcam table all [asic number [detail [invalid]] | [index number [detail [invalid]] | invalid | num number [detail [invalid]] | invalid] | [invalid] | [invalid]] | invalid]]
- show platform tcam table equal-cost-route [asic number [detail [invalid]] | [index number [detail [invalid]] | invalid | num number [detail [invalid]] | invalid] | [num number [detail [invalid]] | invalid]]
- show platform tcam table ipv6 {acl | qos | secondary} [asic number [detail [invalid]] | [index number [detail [invalid]] | invalid | num number [detail [invalid]] | [invalid] | [num number [detail [invalid]] | invalid]]
- show platform team table local [asic number [detail [invalid]] | [index number [detail [invalid]] | invalid | num number [detail [invalid]] | invalid] | [invalid] | [invalid]] | invalid]]
- show platform tcam table mac-address [asic number [detail [invalid]] | [index number [detail [invalid]] | invalid] | invalid] | invalid] | invalid] | invalid] | invalid] | invalid] |
- show platform tcam table multicast-expansion [asic number [detail [invalid]] | [index number [detail [invalid]] | invalid | num number [detail [invalid]] | invalid] | [invalid]] | invalid]] | invalid]]
- show platform tcam table qos [asic number [detail [invalid]] | [index number [detail [invalid]] | invalid | num number [detail [invalid]] | invalid] | [invalid] | [invalid]] | invalid]]
- show platform team table secondary [asic number [detail [invalid]] | [index number [detail [invalid]] | invalid | num number [detail [invalid]] | invalid] | [invalid]] | invalid]] | invalid]]
- show platform team table station [asic number [detail [invalid]] | [index number [detail [invalid]] | invalid | num number [detail [invalid]] | invalid] | [invalid] | [invalid]]
- show platform tcam table vlan-list [ [asic number [detail [invalid]] | [index number [detail [invalid]] | invalid | num number [detail [invalid]] | invalid] | [invalid]] | invalid]]

# **Syntax Description**

| errors                                                                                            | Displays TCAM memory consistency check errors in the Hulc                                                                 |  |  |  |
|---------------------------------------------------------------------------------------------------|----------------------------------------------------------------------------------------------------|--|--|--|
|                                                                                                   | Quality of Service (QoS)/access control list (ACL) TCAM                                                                   |  |  |  |
|                                                                                                   | Manager (HQATM), Hulc Forwarding TCAM Manager (HFTM),                                                                     |  |  |  |
|                                                                                                   | and unassigned spaces on the TCAM.                                                                                        |  |  |  |
| handle number                                                                                     | Display the TCAM handle. The range is 0 to 4294967295.                                                                    |  |  |  |
| log-results                                                                                       | Display the TCAM log results.                                                                                             |  |  |  |
| table {acl   all   equal-cost-route<br>  ipv6 {acl   qos   secondary}                             | Display lookup and forwarding table information. The keywords have these meanings:                                        |  |  |  |
| local   mac-address  <br>multicast-expansion   qos                                                | • acl—Display the access-control list (ACL) table.                                                                        |  |  |  |
| secondary   station   vlan-list}                                                                  | • all—Display all the TCAM tables.                                                                                        |  |  |  |
|                                                                                                   | • equal-cost-route—Display the equal-cost-route table.                                                                    |  |  |  |
|                                                                                                   | • <b>ipv6</b> —Display IPv6 information.                                                                                  |  |  |  |
|                                                                                                   | <ul> <li>acl—Display the IPv6 ACL-table information.</li> </ul>                                                           |  |  |  |
|                                                                                                   | <ul> <li>qos—Display the IPv6 QoS-table information.</li> </ul>                                                           |  |  |  |
|                                                                                                   | <ul> <li>secondary—Display the IPv6 secondary-table information.</li> </ul>                                               |  |  |  |
|                                                                                                   | • local—Display the local table.                                                                                          |  |  |  |
|                                                                                                   | • mac-address—Display the MAC-address table.                                                                              |  |  |  |
|                                                                                                   | • <b>multicast-expansion</b> —Display the IPv6 multicast-expansion table.                                                 |  |  |  |
|                                                                                                   | • qos—Display the QoS table.                                                                                              |  |  |  |
|                                                                                                   | • secondary—Display the secondary table.                                                                                  |  |  |  |
|                                                                                                   | • station—Display the station table.                                                                                      |  |  |  |
|                                                                                                   | • vlan-list—Display the VLAN list table.                                                                                  |  |  |  |
| usage                                                                                             | Display the CAM and forwarding table usage.                                                                               |  |  |  |
| [[asic number [detail [invalid]]                                                                  | Display information. The keywords have these meanings:                                                                    |  |  |  |
| [index number [detail [invalid]]   invalid   num number [detail [invalid]]   invalid]   [invalid] | • <b>asic</b> <i>number</i> —Display information for the specified ASIC device ID. The range is 0 to 15.                  |  |  |  |
| [num number [detail [invalid]]                                                                    | • <b>detail</b> [invalid]—(Optional) Display valid or invalid details.                                                    |  |  |  |
| invalid]]                                                                                         | • <b>index</b> <i>number</i> —(Optional) Display information for the specified TCAM table index. The range is 0 to 32768. |  |  |  |
|                                                                                                   | • <b>num</b> <i>number</i> —(Optional) Display information for the specified TCAM table number. The range is 0 to 32768.  |  |  |  |

## **Command Modes**

Privileged EXEC

# **Command History**

| Release     | Modification                 |
|-------------|------------------------------|
| 12.1(11)AX  | This command was introduced. |
| 12.1(19)EA1 | This command was introduced. |

| Release    | Modification                                     |
|------------|--------------------------------------------------|
| 12.2(25)FX | This command was introduced.                     |
| 12.2(55)SE | Support for the <b>errors</b> keyword was added. |

## **Usage Guidelines**

You should use this command only when you are working directly with your technical support representative while troubleshooting a problem. Do not use this command unless your technical support representative asks you to do so.

The **show platform team errors** privileged EXEC command is not supported on the Catalyst 2960-S switches.

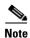

Though visible in the command-line help strings, the **ipv6**, **equal-cost-route**, **multicast-expansion**, **secondary**, and **usage** keywords are not supported.

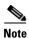

Though visible in the command-line help strings, the **usage** keyword is not supported.

# show platform vlan

Use the **show platform vlan** privileged EXEC command to display platform-dependent VLAN information.

show platform vlan {misc | mvid | prune | refcount | rpc {receive | transmit}}

## **Syntax Description**

| misc                     | Display miscellaneous VLAN module information.                                  |  |
|--------------------------|---------------------------------------------------------------------------------|--|
| mvid                     | Display the mapped VLAN ID (MVID) allocation information.                       |  |
| prune                    | Display the stackplatform-maintained pruning database.                          |  |
| refcount                 | Display the VLAN lock module-wise reference counts.                             |  |
| rpc {receive   transmit} | Display remote procedure call (RPC) messages. The keywords have these meanings: |  |
|                          | <ul> <li>receive—Display received information.</li> </ul>                       |  |
|                          | • transmit—Display sent information.                                            |  |

## **Command Modes**

Privileged EXEC

## **Command History**

| Release     | Modification                 |
|-------------|------------------------------|
| 12.1(19)EA1 | This command was introduced. |
| 12.1(11)AX  | This command was introduced. |
| 12.2(25)FX  | This command was introduced. |

## **Usage Guidelines**

You should use this command only when you are working directly with your technical support representative while troubleshooting a problem. Do not use this command unless your technical support representative asks you to do so.

# show platform wireless-controller

Use the **show platform wireless-controller** privileged EXEC command to display information about the internal wireless controller in a Catalyst 3750G Integrated Wireless LAN Controller Switch.

show platform wireless-controller [management-info | status | summary] [switch-number]

## **Syntax Description**

| management-info | (Optional) Display information about the management interface of the wireless controller.                    |
|-----------------|----------------------------------------------------------------------------------------------------|
| status          | (Optional) Display wireless controller status information.                                                   |
| summary         | (Optional) Display wireless controller summary information.                                                  |
| switch-number   | (Optional) Display wireless controller information for the specified stack member. The range is from 1 to 9. |

### **Command Modes**

Privileged EXEC

### **Command History**

| Release    | Modification                 |
|------------|------------------------------|
| 12.2(25)FZ | This command was introduced. |

## **Usage Guidelines**

You should use this command only when you are working directly with your technical support representative while troubleshooting a problem. Do not use this command unless your technical support representative asks you to do so.

Enter the **show platform wireless-controller** commands to determine the stack number of the switch or switches in the stack that contain the integrated wireless LAN controller. The command outputs also display the MAC address and IP address of the controller to be used in accessing and configuring the controller.

This command applies only to the Catalyst 3750G Wireless Controller Switch.

## **Examples**

This is an example of output from the **show platform wireless-controller** privileged EXEC command with no keywords:

## Switch# show platform wireless-controller

Wireless Controller in Switch 2
Operational Status of the Controller : operational
Service VLAN : 4095

Service Port Mac Address : 000b.8540.3783 : 127.0.1.2 Service IP Address Management IP Address : 22.2.2.2 Management VLAN : 7 Software Version : 3.3.0.3 Keepalive Version(controller/switch): 1/1 : 0 Keepalives Missed Controller accepts http/https : 0/1 : up

Controller accepts http/https : 0/
Controller's Status Line : up
Watchdog resets of Controller : 0
Controller resets total : 0

Unacknowledged control messages : 0 Wireless Controller in Switch 3 Operational Status of the Controller: operational Service VLAN : 4095 Service Port Mac Address : 000b.8540.33e3 Service IP Address : 127.0.1.3 Management IP Address : 8.8.8.8 Management VLAN Software Version : 3.3.0.3 Keepalive Version(controller/switch) : 1/1 Keepalives Missed : 0 Controller accepts http/https : 0/1 Controller's Status Line : up

This is an example of output from the **show platform wireless-controller management-info** command:

## ${\tt Switch \#} \ \ \textbf{show platform wireless-controller management-info}$

| ۶ | SW. | vlan | ip          | gateway  | http | https | mac            | version |
|---|-----|------|-------------|----------|------|-------|----------------|---------|
| 2 | 2   | 7    | 22.2.2.2/24 | 22.2.2.1 | 0    | 1     | 000b.8540.3783 | 3.3.0.3 |
| 3 | 3   | 8    | 8.8.8.8/24  | 8.8.8.1  | 0    | 1     | 000b.8540.33e3 | 3.3.0.3 |

: 0 : 0

: 0

This is an example of output from the **show platform wireless-controller status** command:

#### Switch# show platform wireless-controller status 1

| Switch | Service IP | Management IP | SW Version | Status      |
|--------|------------|---------------|------------|-------------|
| +      | +          | +             | +          |             |
| 2      | 127.0.1.2  | 22.2.2.2      | 3.3.0.3    | operational |
| 3      | 127.0.1.3  | 8.8.8.8       | 3.3.0.3    | operational |

This is an example of output from the **show platform wireless-controller summary** command:

## ${\tt Switch\#\ show\ platform\ wireless-controller\ summary}$

| Switch | Status | State       |
|--------|--------|-------------|
| 2      | up     | operational |
| 3      | up     | operational |

Watchdog resets of Controller

Unacknowledged control messages

Controller resets total

show platform wireless-controller